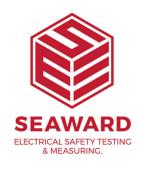

## How do I install PATGuard 3 on a Network Server?

This How to guide is to help if you are trying to install PATGuard 3 on a network server. Please note, you need to be a system Administrator to do this.

## Installing on a Network Server

 Once you have downloaded PATGuard 3, double-click the downloaded file to install PATGuard 3 on your system. Click Next > on the following screen to start the installation process.

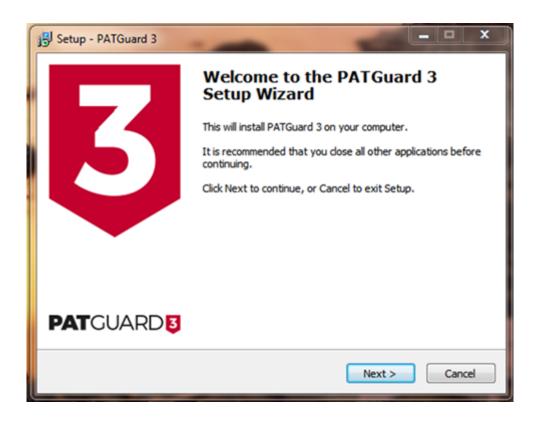

Installation Screen 1

2. Review the Licence Agreement and click Next > to continue.

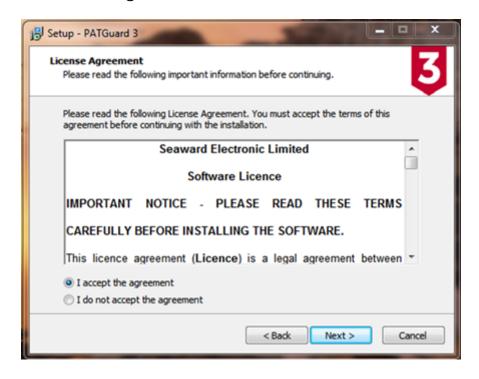

Installation screen 2

For a network Server select Network Install and click Next > to continue.

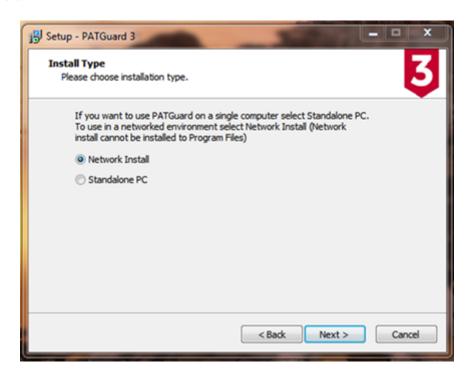

Installation screen 3

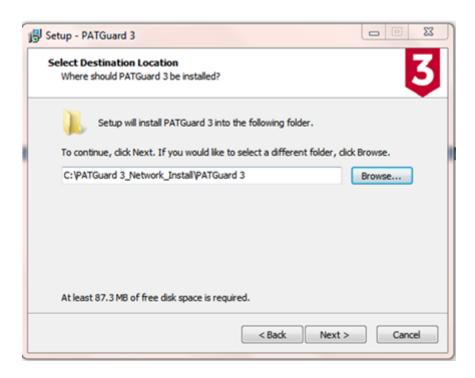

Installation Screen 4

4.

Follow the remaining on-screen instructions to install PATGuard 3 on your network Server.

If you require more help, please contact us at <a href="https://www.seaward.com/gb/enquire/">https://www.seaward.com/gb/enquire/</a>.